## **《商天行证道集》电子书操作流程——华为手机**

、先登录网页下载商天行证道集电子书 http://zhsw123.com/

- 、网页右上角直接搜索书名,先下载商天行证道集.epub 电子书
- 、通过微信收藏商天行证道集.epub 电子书,如下图示:

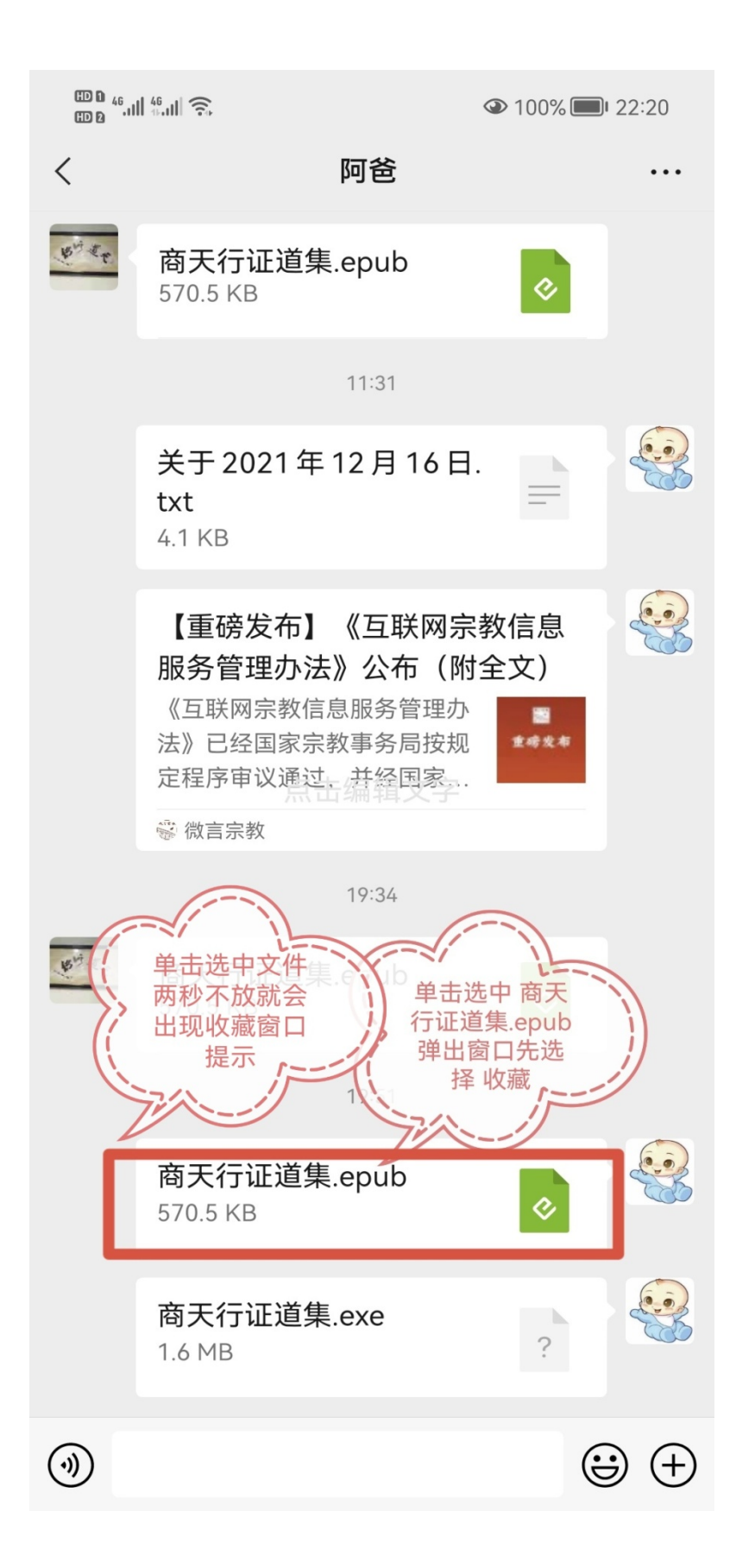

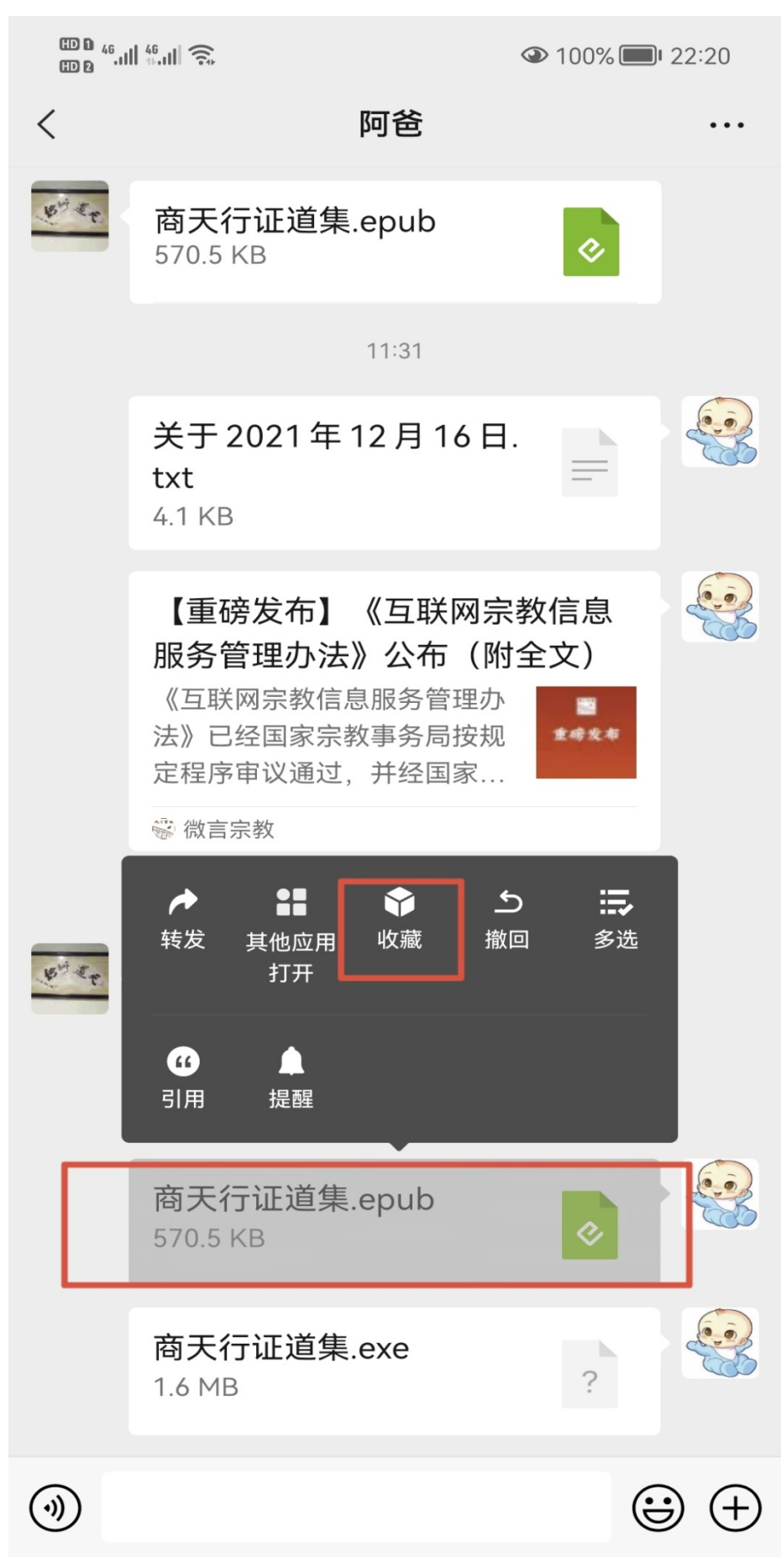

2、然后在微信聊天窗口里点击商天行证道集.epub 电子书, 如下图 示操作,将电子书保存到手机:

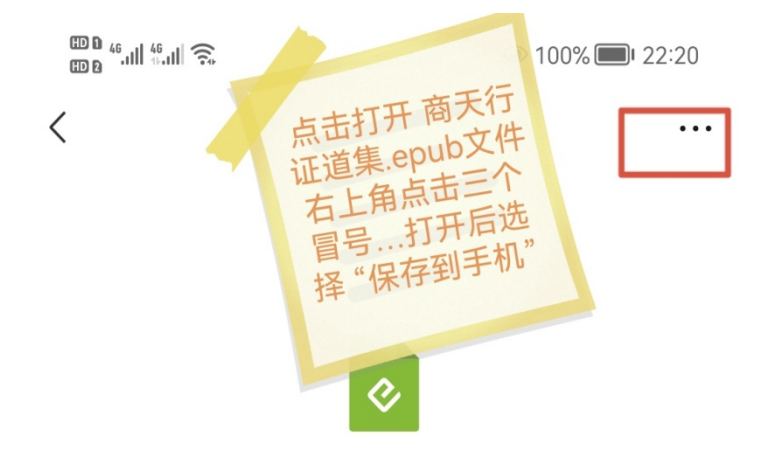

商天行证道集.epub

文件大小: 570.5KB

用其他应用打开

♂更多打开方式

3、将电子书保存到手机后,退出微信,然后打开华为手机自带的阅 读软件,如下图所示:

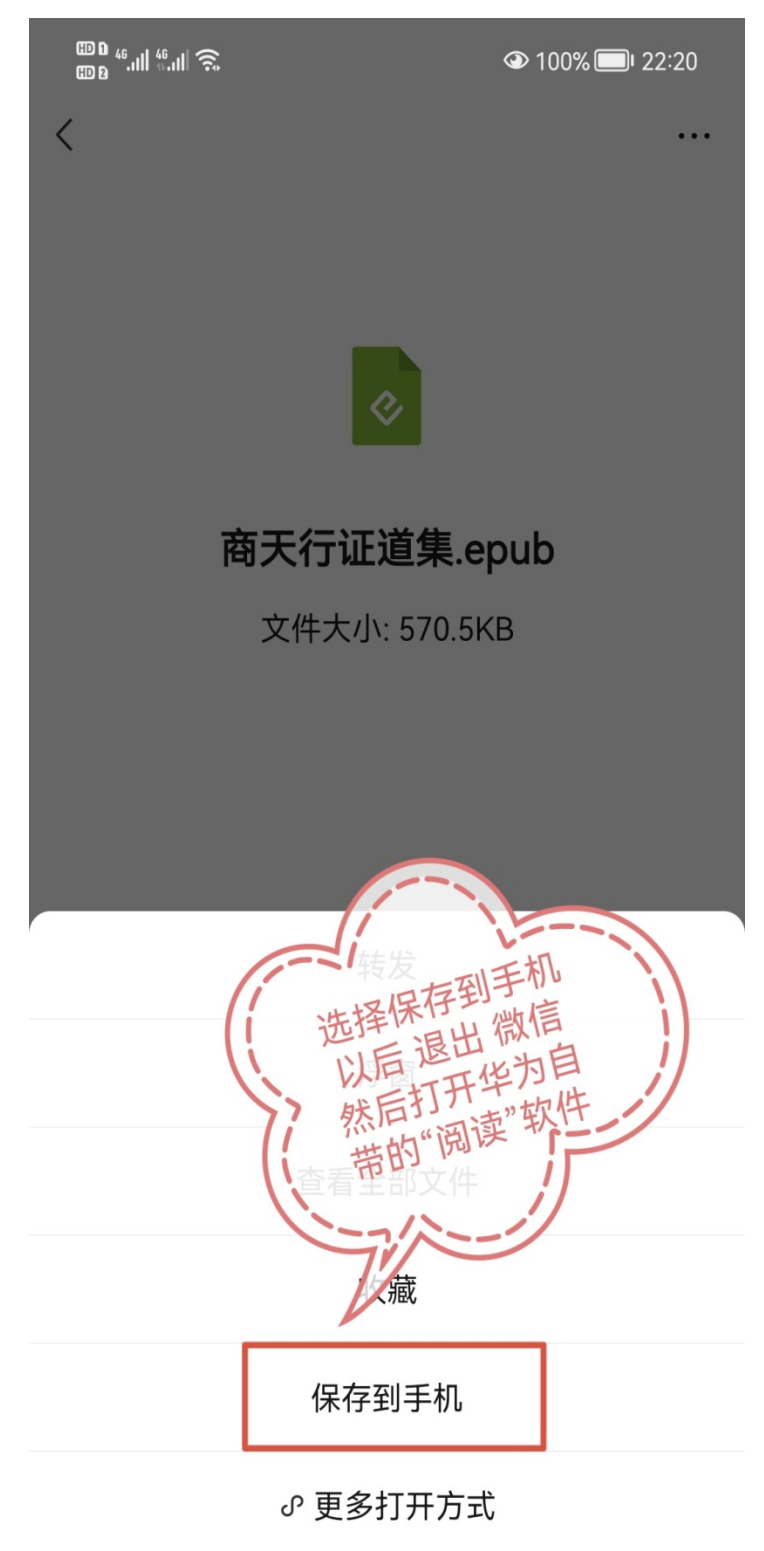

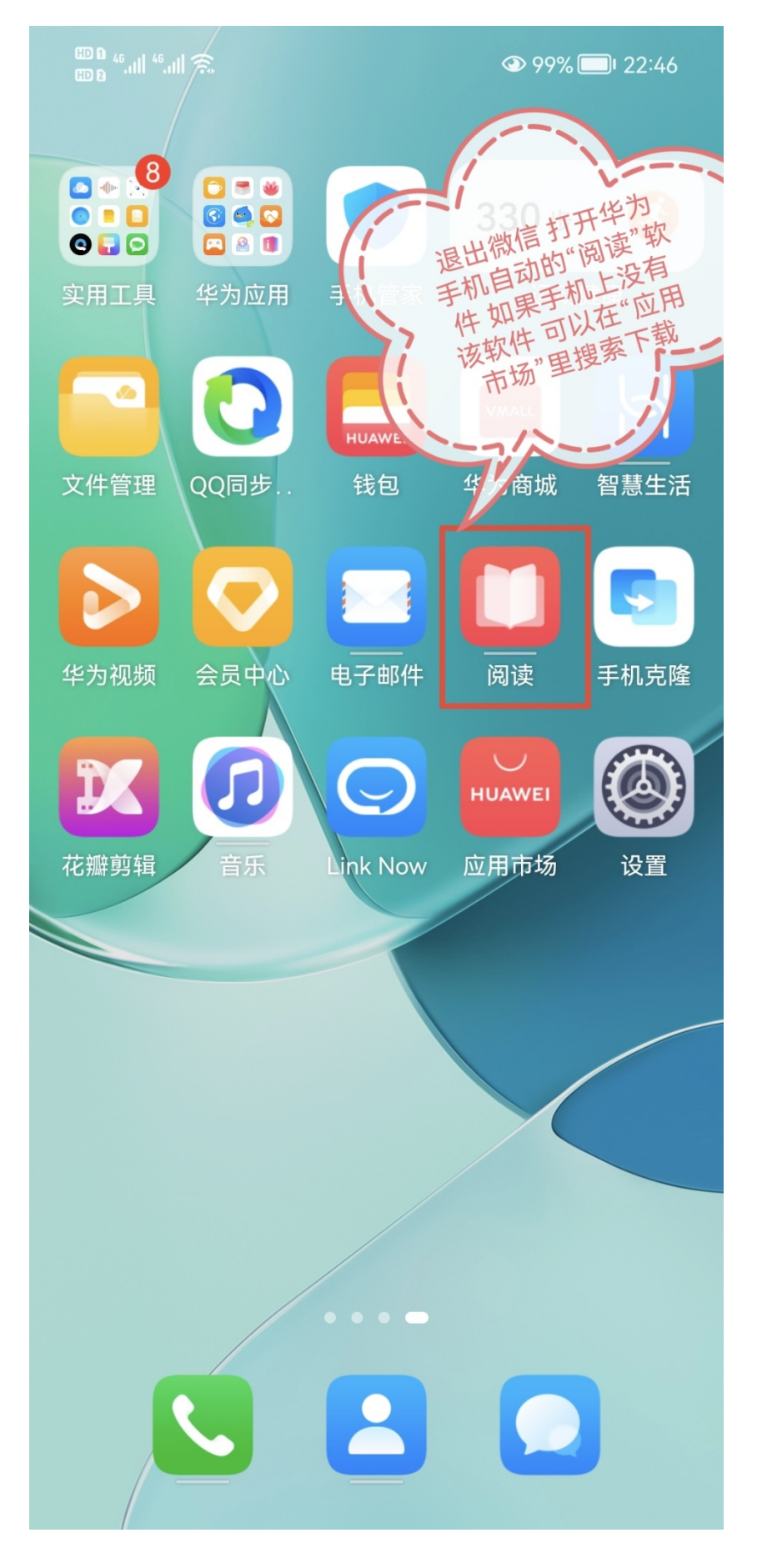

、有些华为手机已安装自带的阅读软件,可按如下图所示直接操作, 未安装阅读软件的请跳过忽略这步。

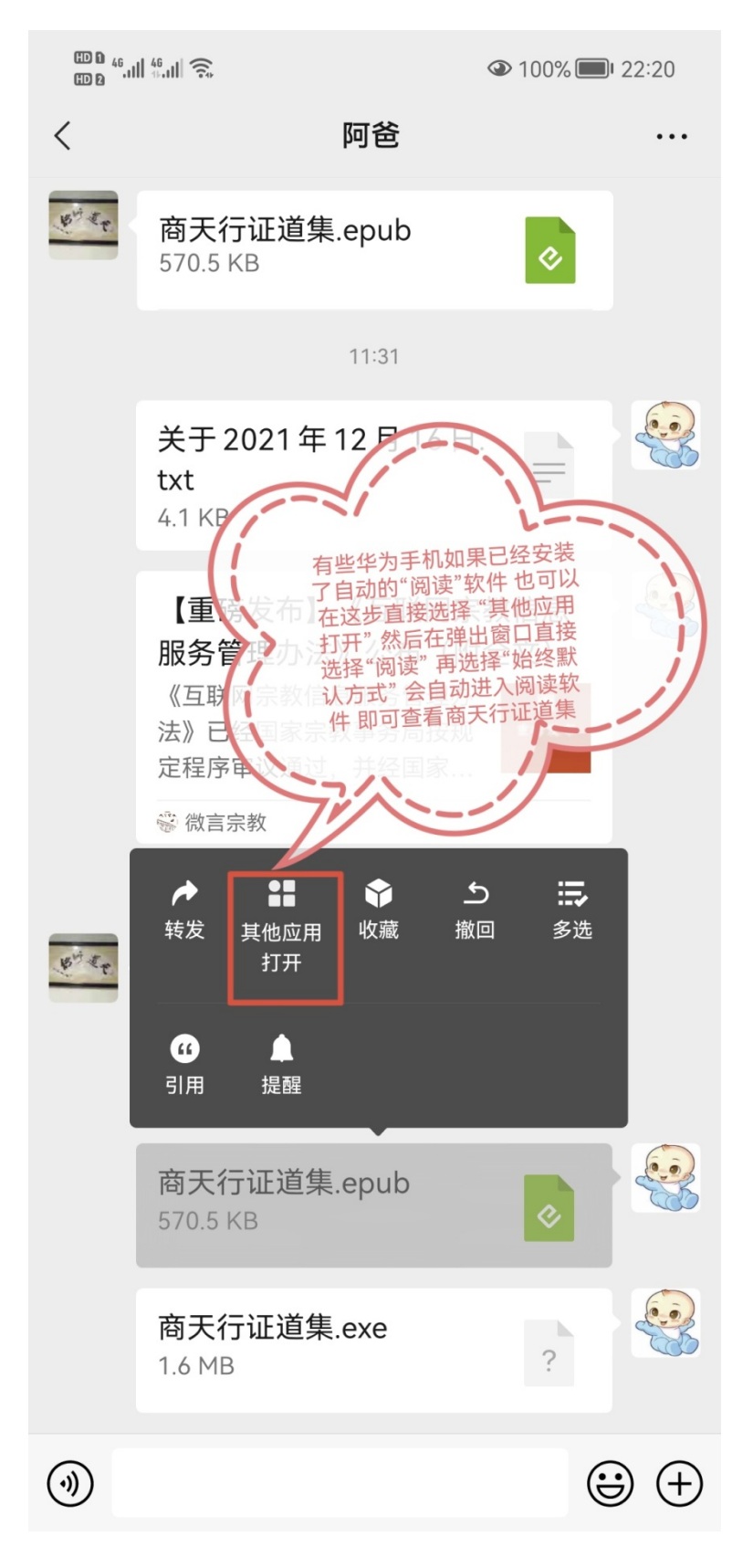

5、进入华为自带的阅读软件以后,右上角选择"导入本地书",如 下图所示:

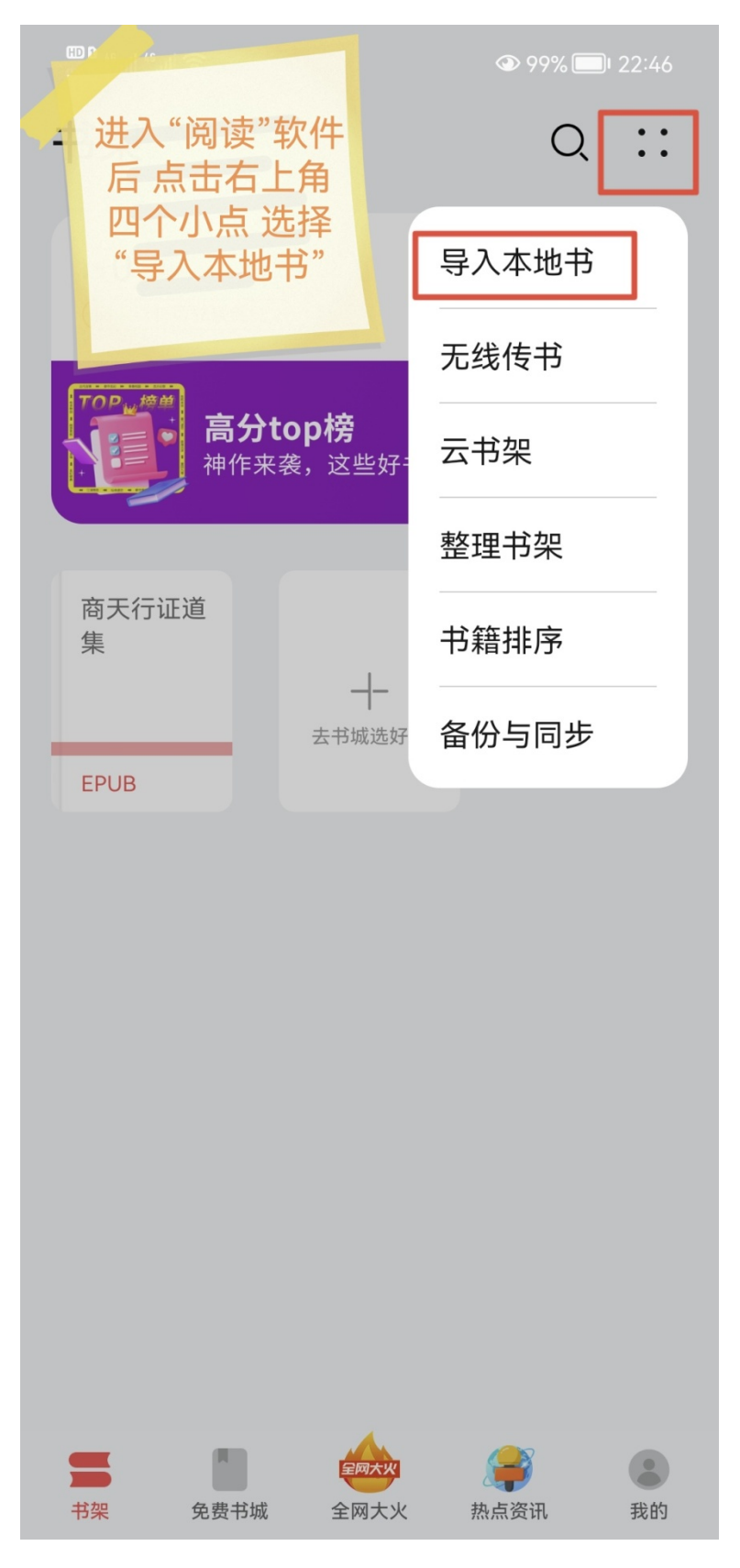

6、选择"智能导入",系统会自动搜索到商天行证道集电子书,"方 框打勾"选上,然后在左下角选择"加入书架",如下图所示:(这 步操作时一定要确认电子书已保存到手机)

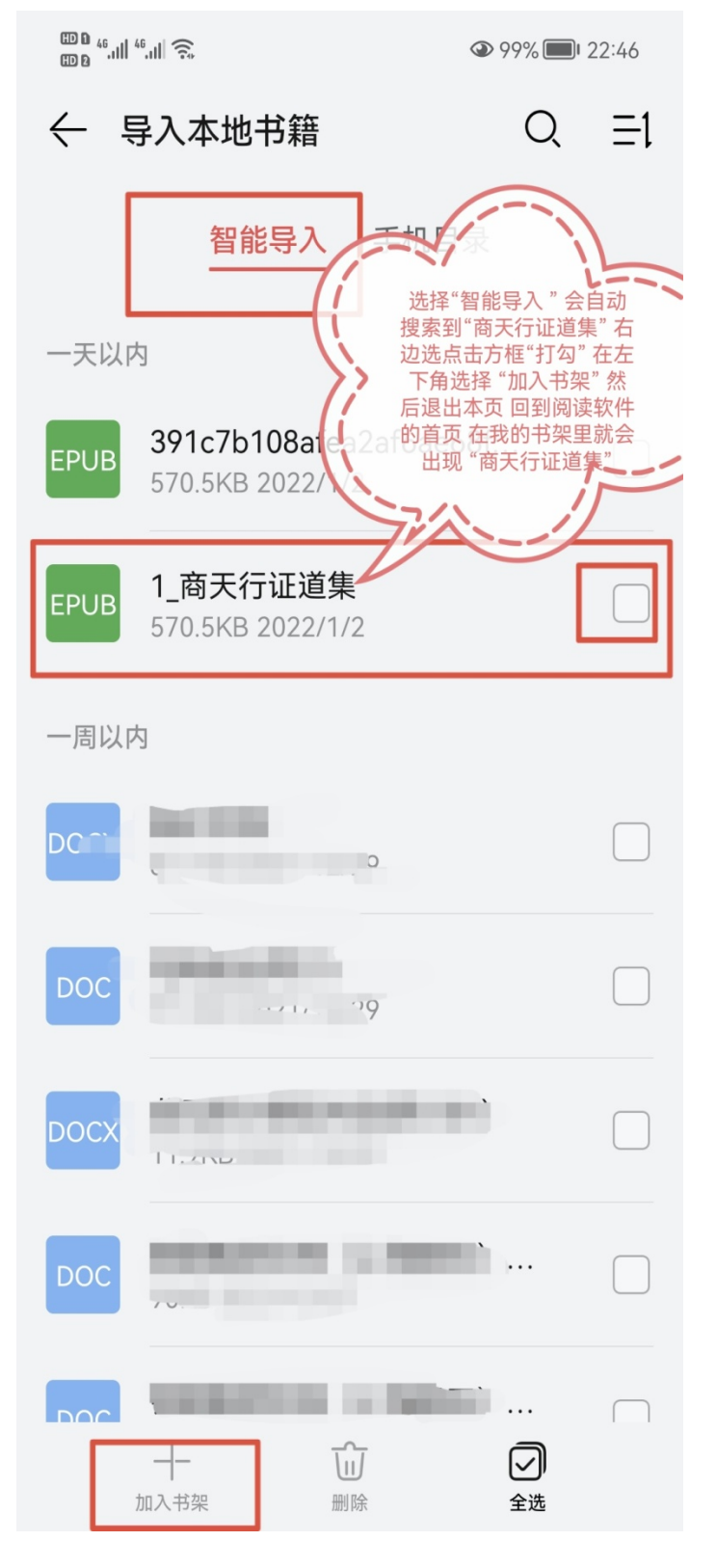

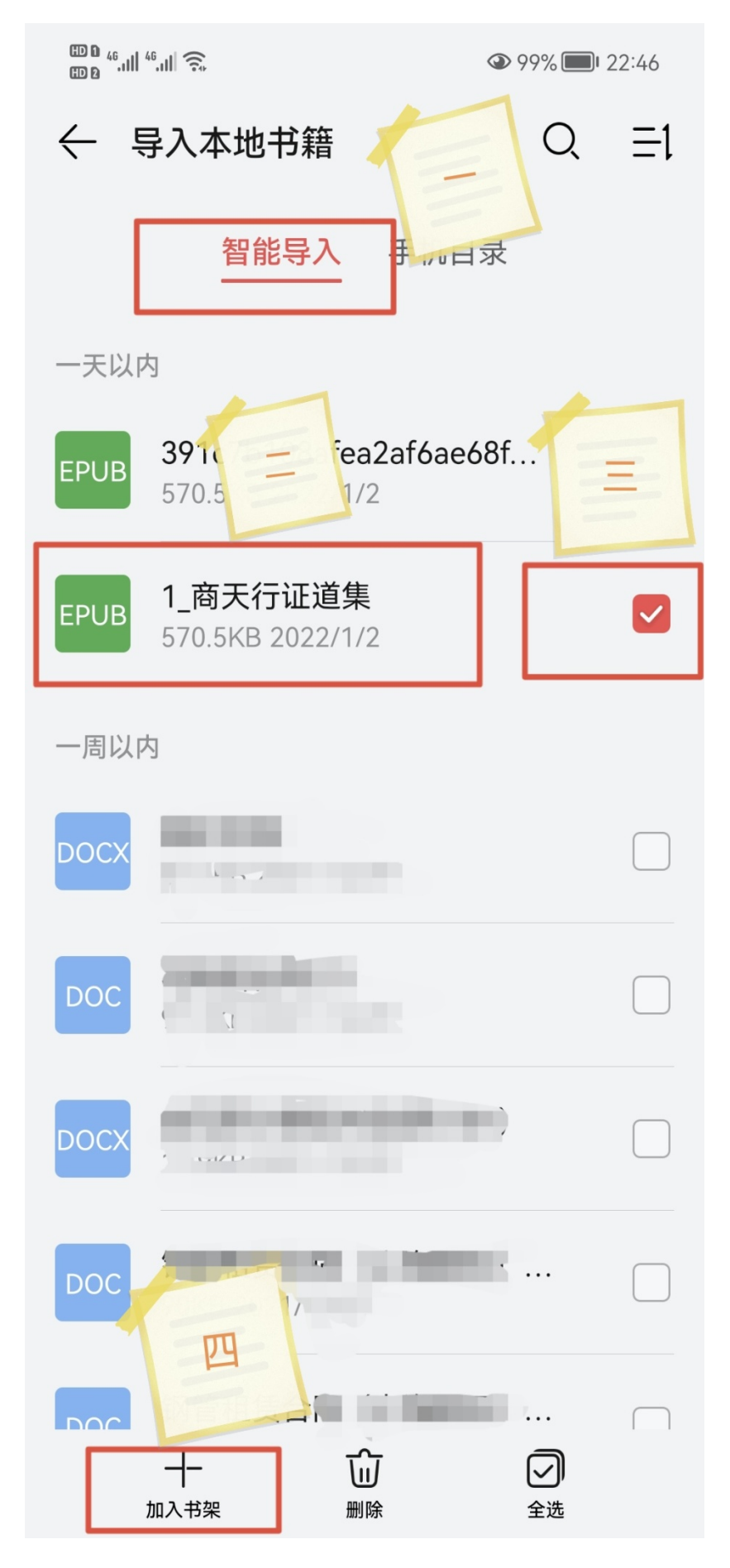

7、最后返回到阅读软件首页"商天行证道集"电子书添加完成。点 击进入证道集,在出现页面中间任一处点击会出现功能操作窗口, 右上角有"搜索全文"的功能。如下图所示:

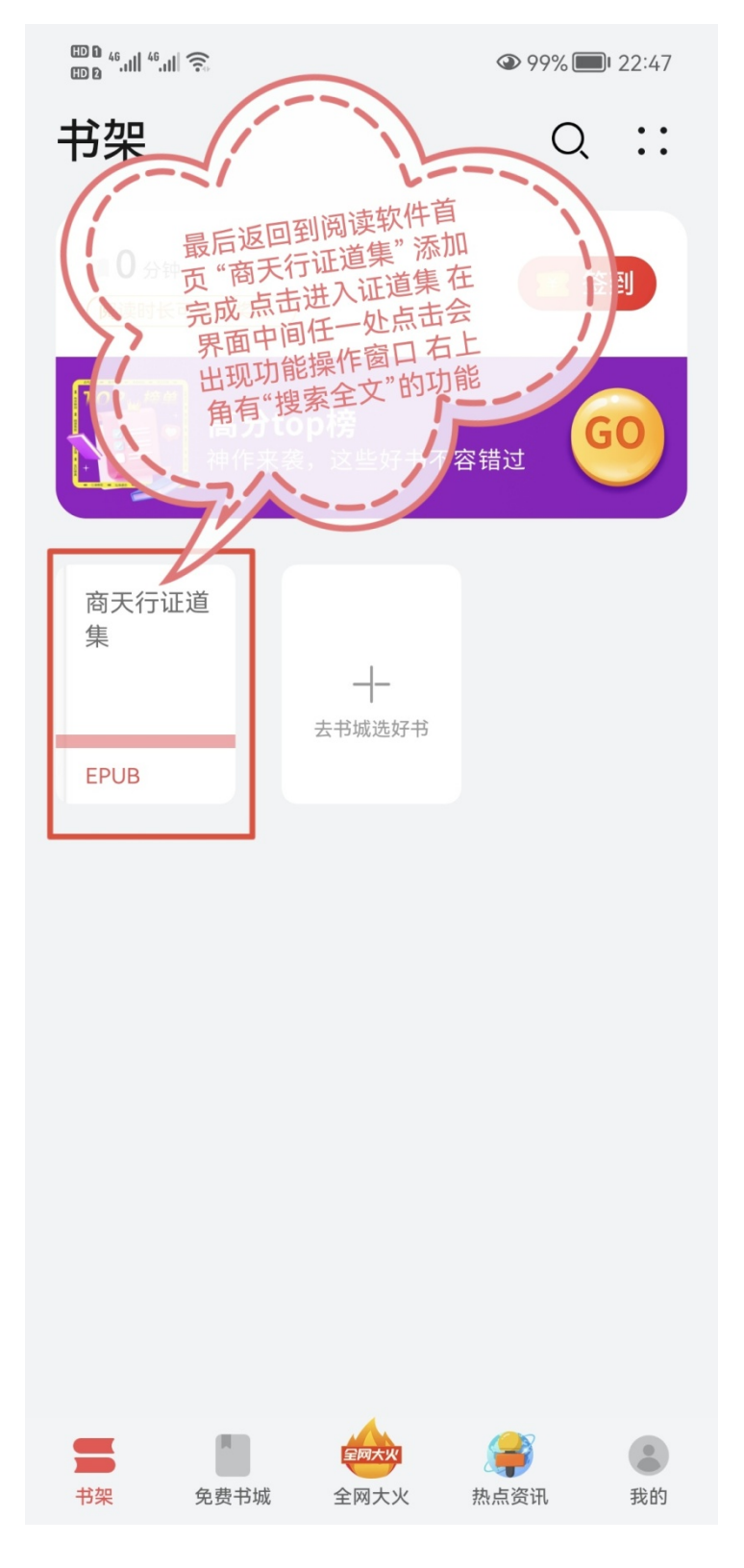

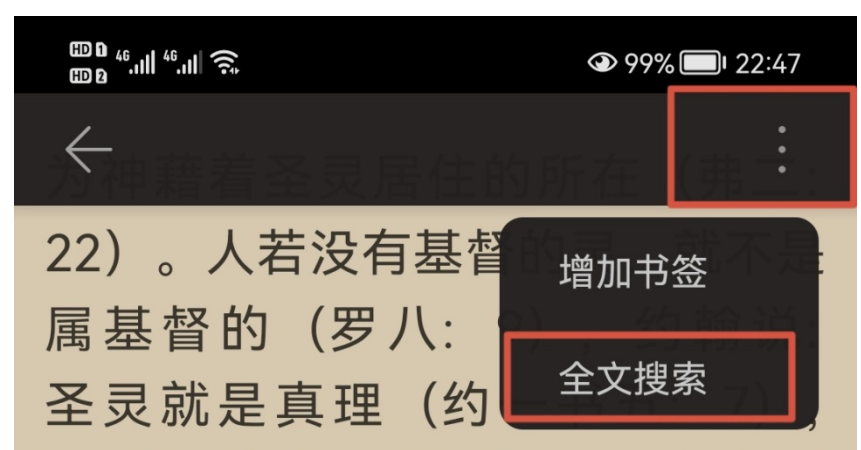

有真理就有仁义和圣洁、与没有行 为是不能两立的。

这样看来、以弗所二章七、 八、九三节、就是悔改赦罪的救 恩、所以以弗所书二章 10 节、圣 灵的恩在我们里面工作,治死肉体 的邪情私欲, 靠着听道得着造就, 为要叫我们行善, 就是神所预备叫 我们行的。保罗给腓利门的信中 说: "愿你与人所同有的信心, 显 出功效, 使人知道你们各样善事, 都是为基督作的"(门: 6)。这同 (人情心中,不但信耶稣在十字架 上所流的血,并且相信耶稣所讲的

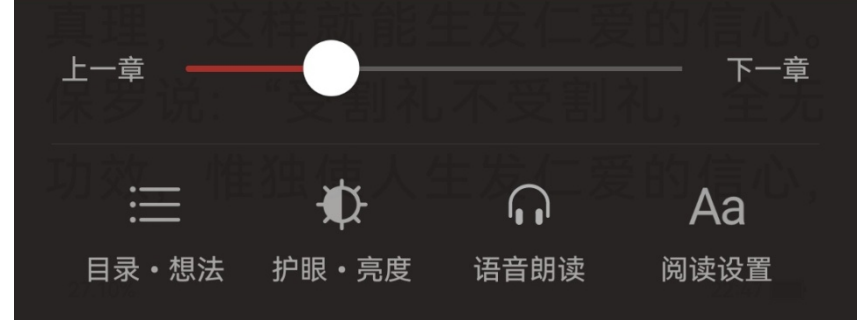

## **《商天行证道集》电子书操作流程——苹果手机**

1、苹果手机保存电子书步骤请参考华为,然后要下载安装 Anyview 阅读软件,可以通过百度搜索 Anvview 软件, 如下图所示:

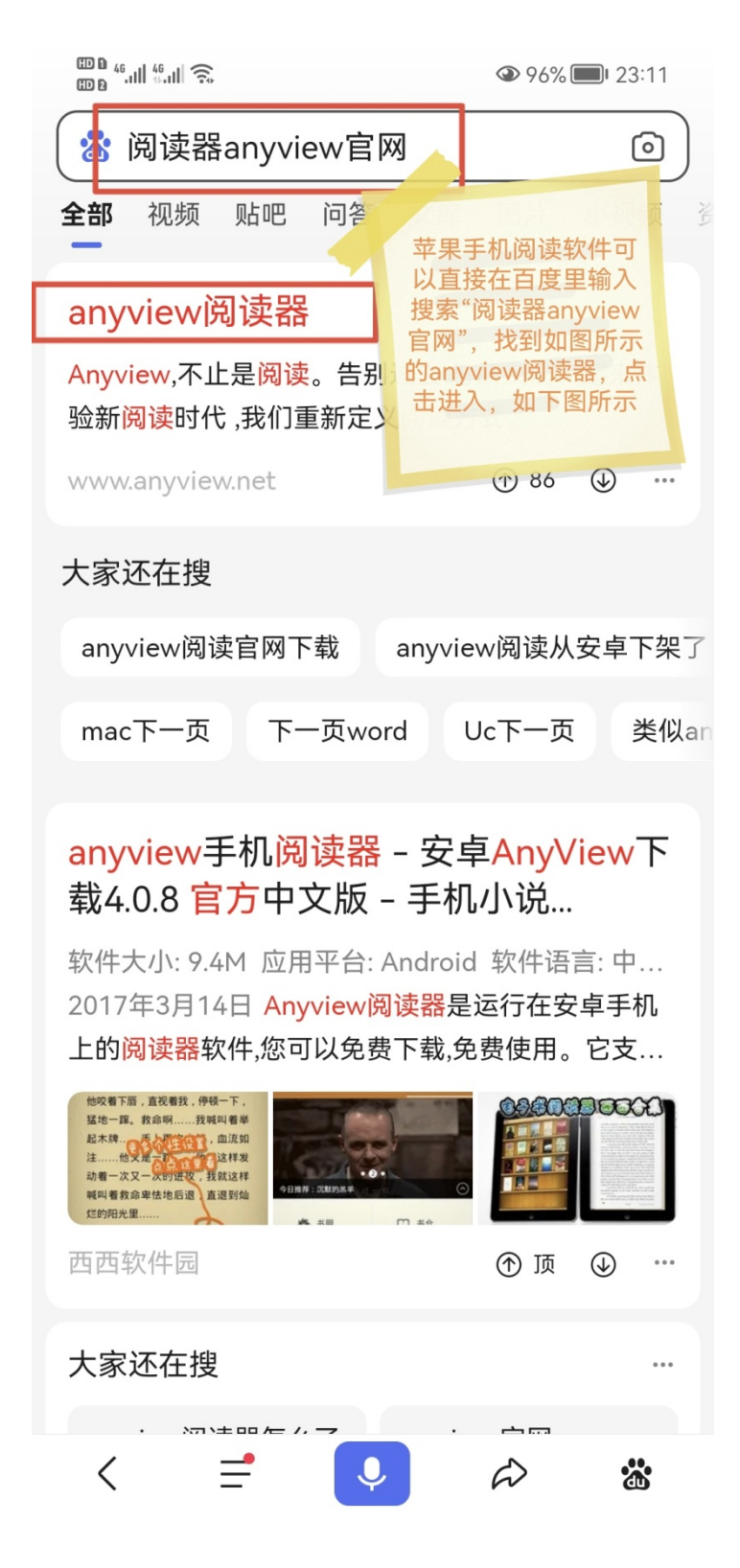

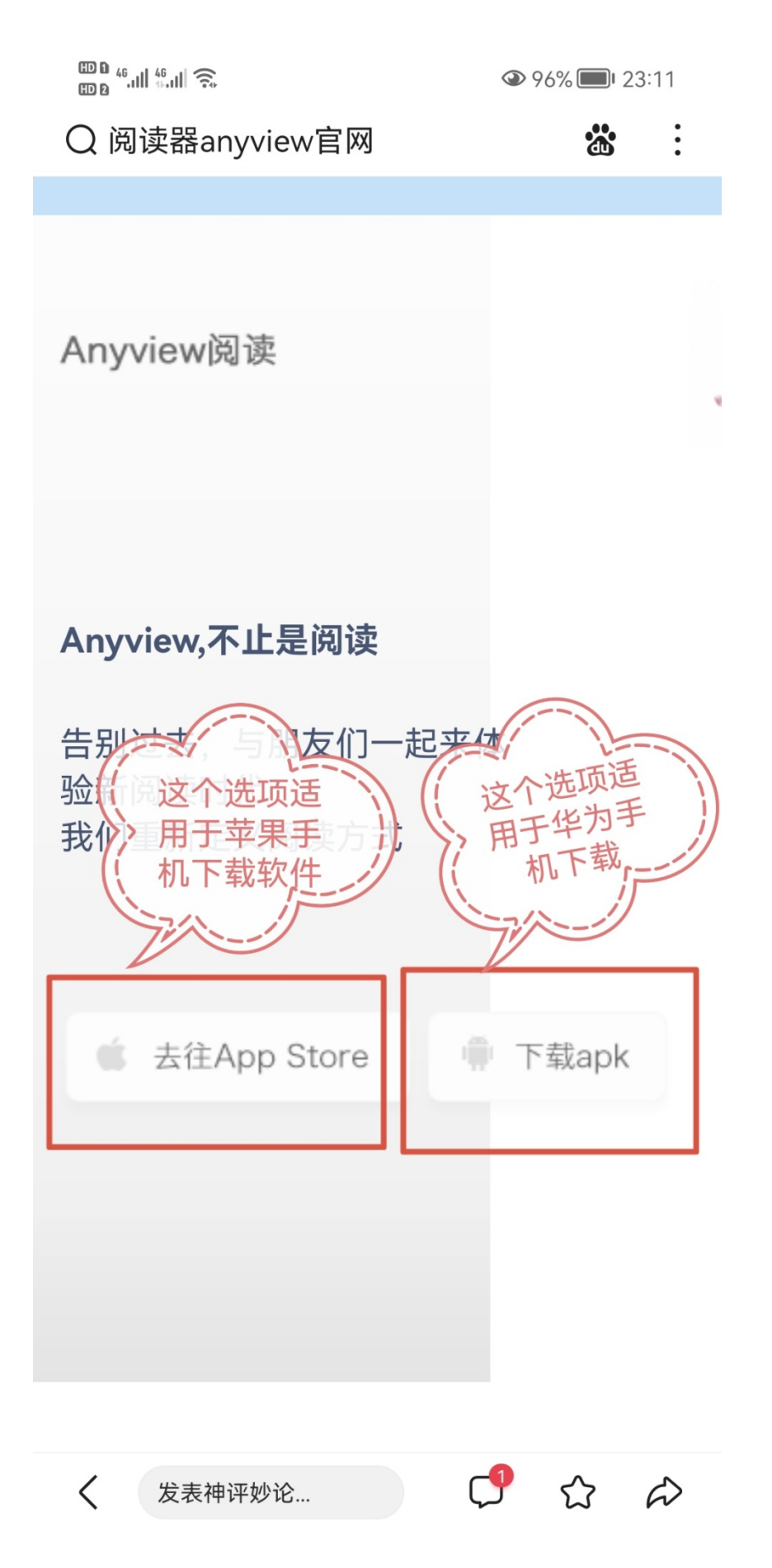

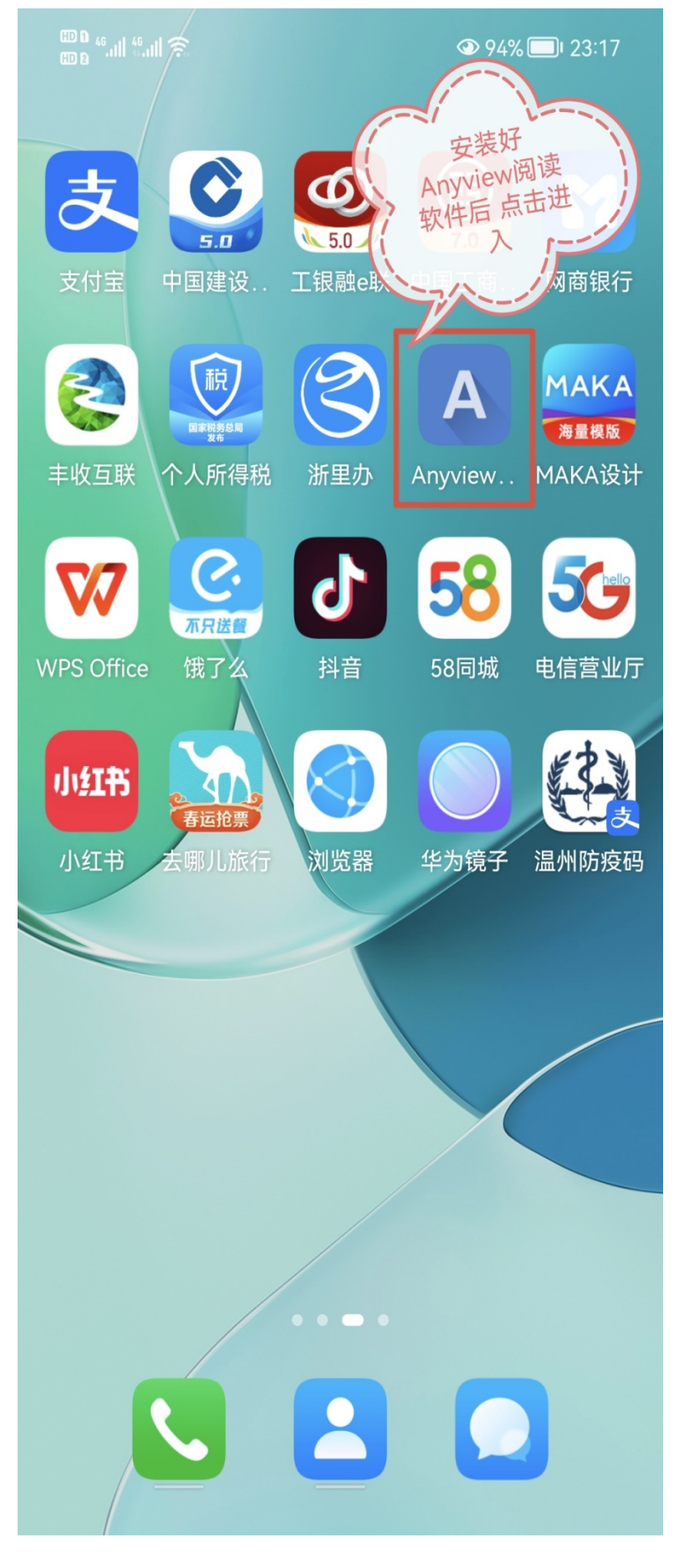

- ●96%■23:10 书架  $\bullet$ 进入后左上角点击下图所示 1商天行<br>**掌 COLLECT**  $\sqrt{1}$ 8  $\mathcal{S}$ 我的 书架 发现
- 2、安装好 Anyview 阅读软件以后,点击进入,操作如下图所示:

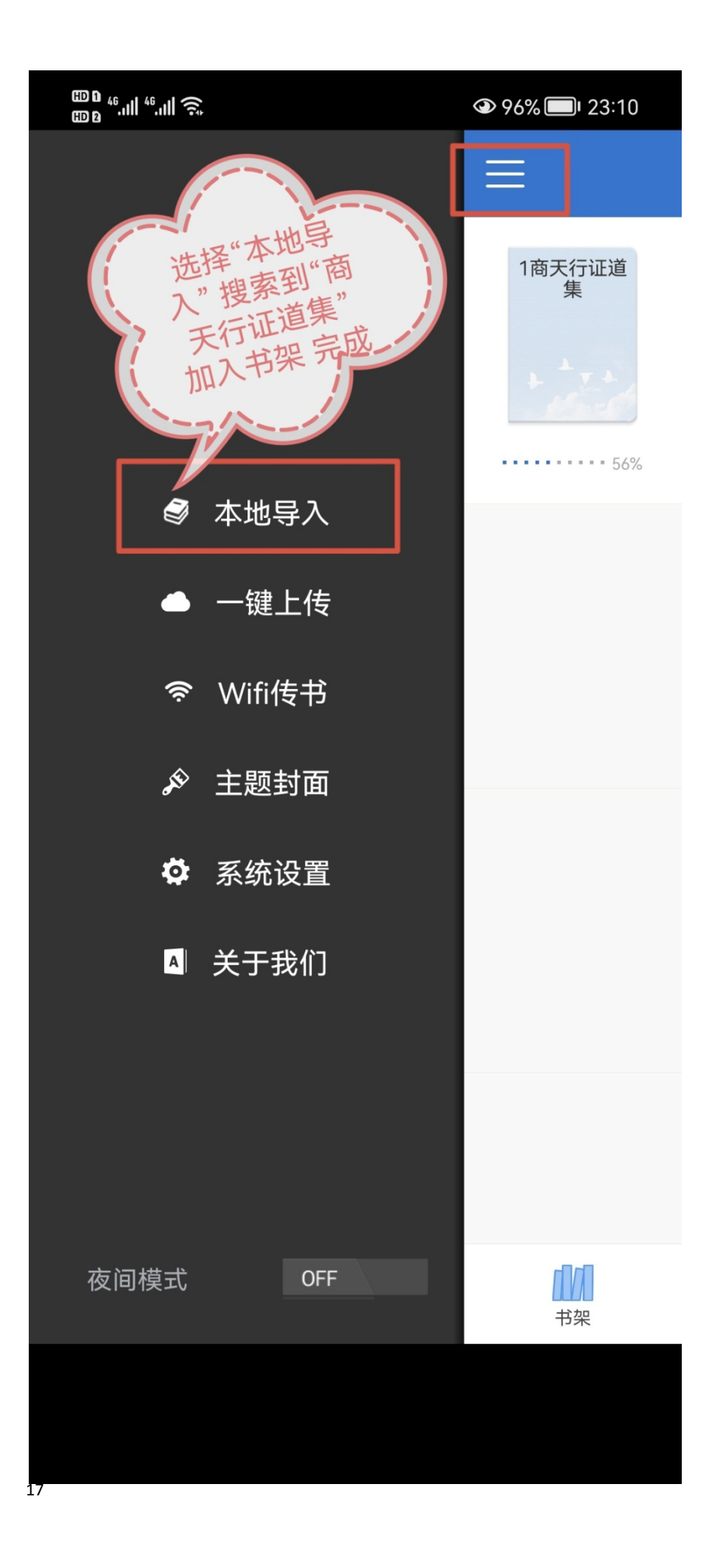

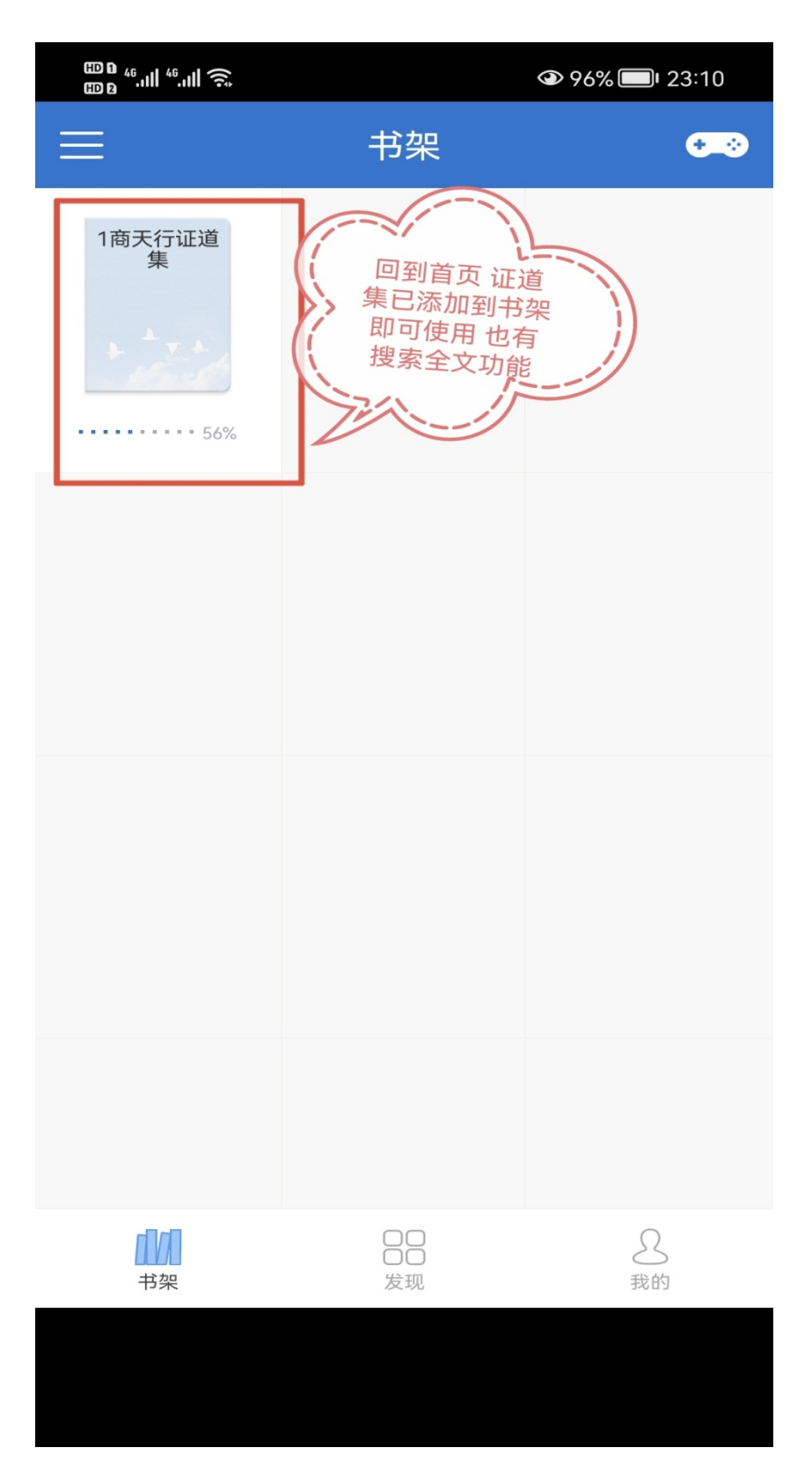

注:华为手机和苹果手机使用商天行证道集电子书,最大区别就是 阅读软件区分,其余操作基本一致。如有不清楚的地方,可以联系 QQ: 6798619, 谢谢。